Nazwa implementacji:

Budowa układów i programowanie modułu - a

## **Autor:** Krzysztof Bytow

**Opis implementacji:** Zastosowanie modułu-interfejsu Arduino oraz obsługa interaktywnego terminala Arduino IDE, służącego do programowania mikrokontrolera. Prezentacja i wyjaśnienie sposobu zestawiania połączeń na podstawie dokumentacji ilustrującej montaż układów ćwiczeniowych. Podłączenie i sterowanie diodą LED z wykorzystaniem potencjometru oraz z wykorzystaniem wyjścia PWM. Odczyt wartości z wejścia analogowego.

Wprowadzenie – opis wyprowadzeń, konfiguracja programu, podłączenie do komputera.

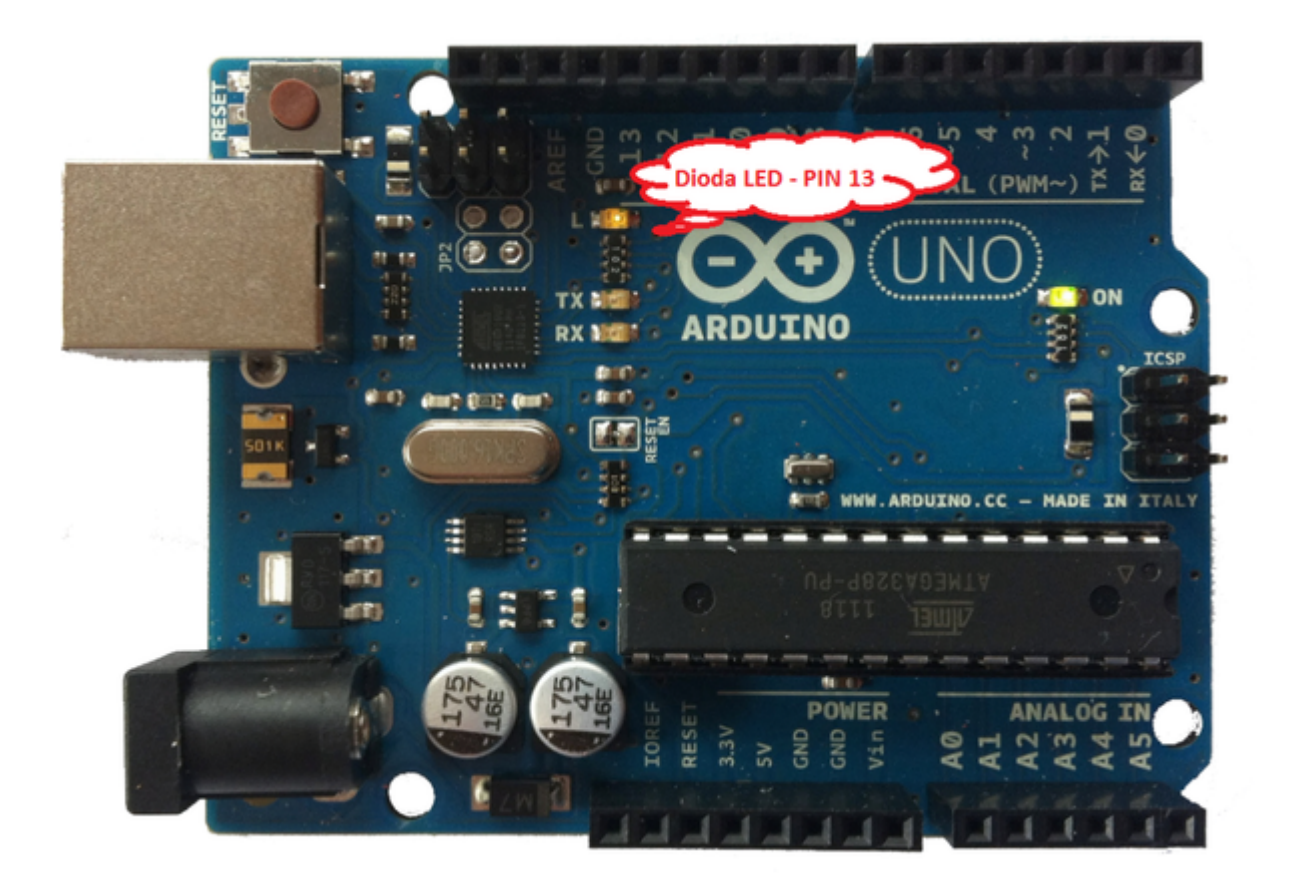

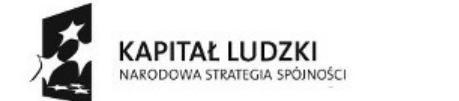

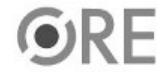

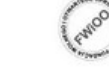

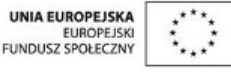

Projekt "Strategia Wolnych i Otwartych Implementacji jako innowacyjny model zainteresowania kierunkami informatyczno-technicznymi oraz wspierania uczniów i uczennic w kształtowaniu kompetencji kluczowych" współfinansowany ze środków Unii Europejskiej w ramach Europejskiego Funduszu Społecznego.

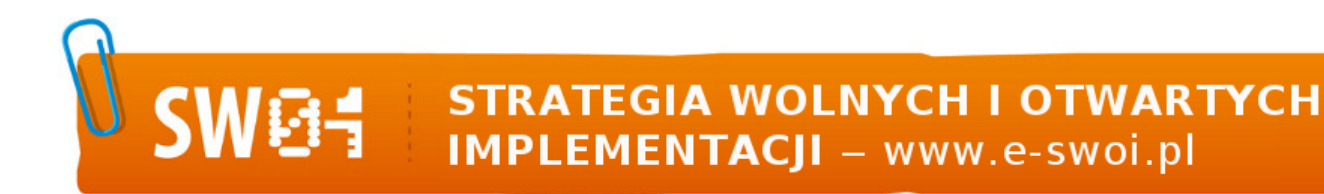

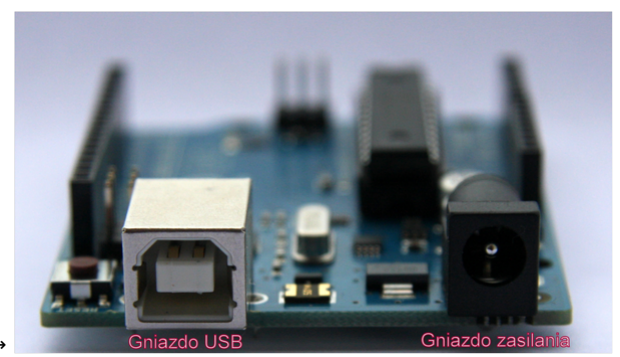

przewód usb wpinamy w gniazdo USB

Układ należy podłączyć przewodem USB do komputera.

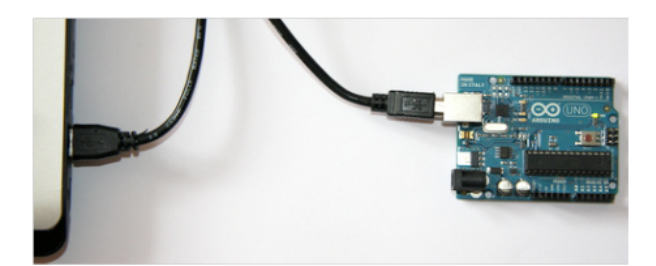

Opis wyprowadzeń Arduino UNO R3.

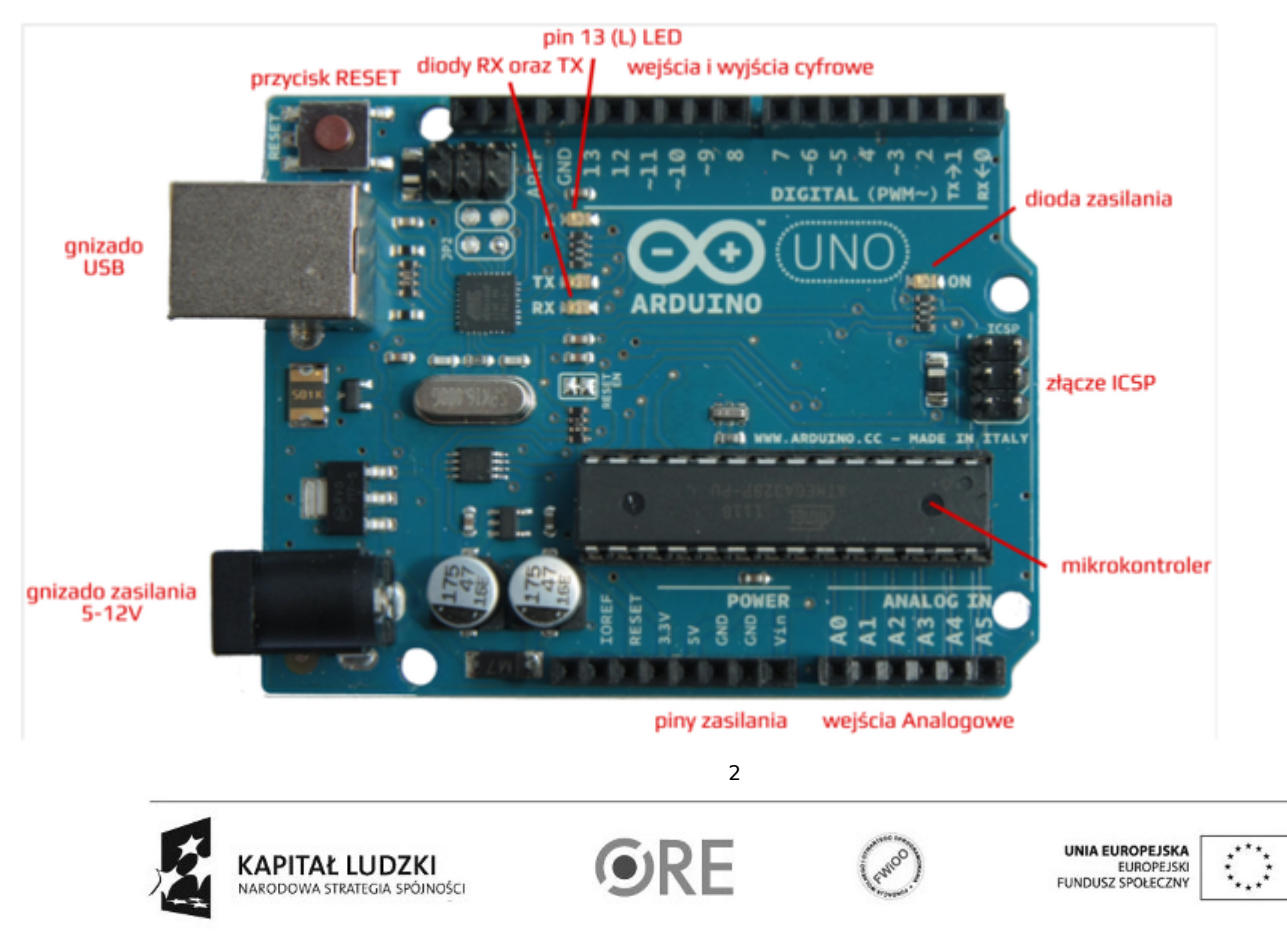

Projekt "Strategia Wolnych i Otwartych Implementacji jako innowacyjny model zainteresowania kierunkami informatyczno-technicznymi oraz wspierania uczniów i uczennic w kształtowaniu kompetencji kluczowych" współfinansowany ze środków Unii Europejskiej w ramach Europejskiego Funduszu Społecznego.

Uruchomienie i konfiguracja środowiska Arduino IDE.

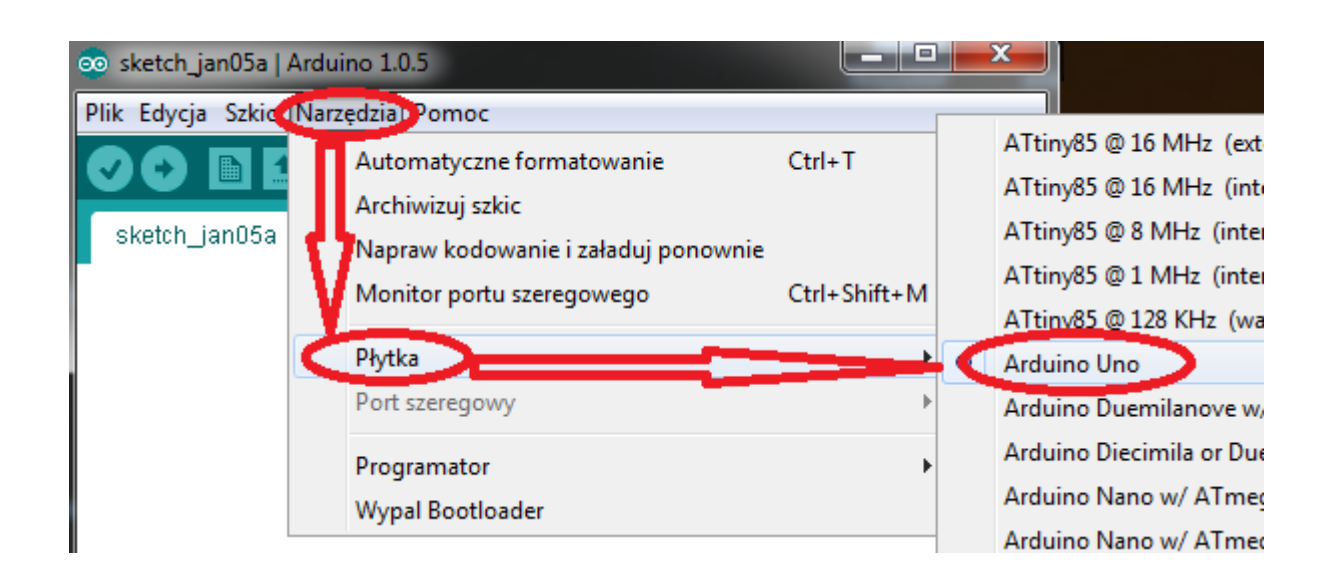

Z zakładki Tools wybieramy Board, a następnie wersję, którą posiadamy (Arduino UNO).

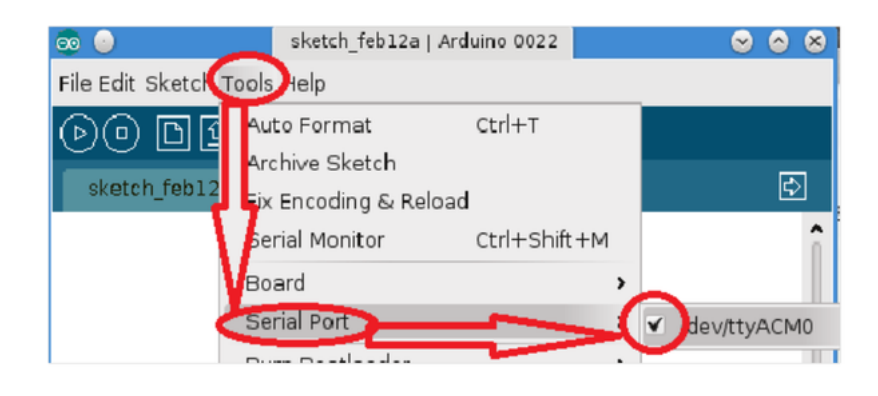

Następnie należy wybrać port, pod który został podłączony układ (Tools → Serial port → odpowiedni port).

Opis interfejsu środowiska Arduino IDE.

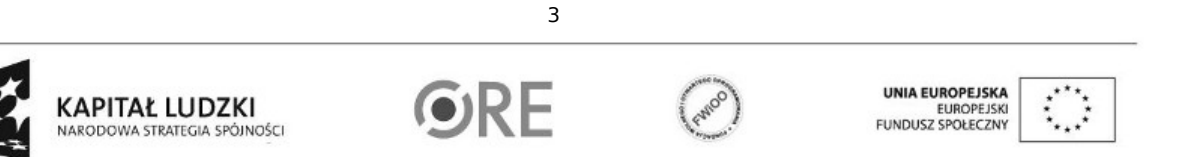

Projekt "Strategia Wolnych i Otwartych Implementacji jako innowacyjny model zainteresowania kierunkami informatyczno-technicznymi oraz wspierania uczniów i uczennic w kształtowaniu kompetencji kluczowych" współfinansowany ze środków Unii Europejskiej w ramach Europejskiego Funduszu Społecznego.

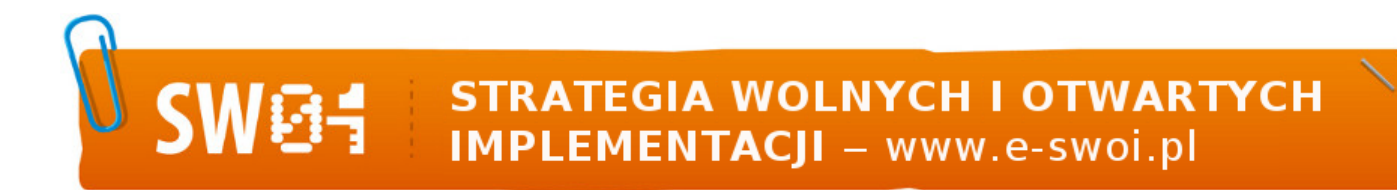

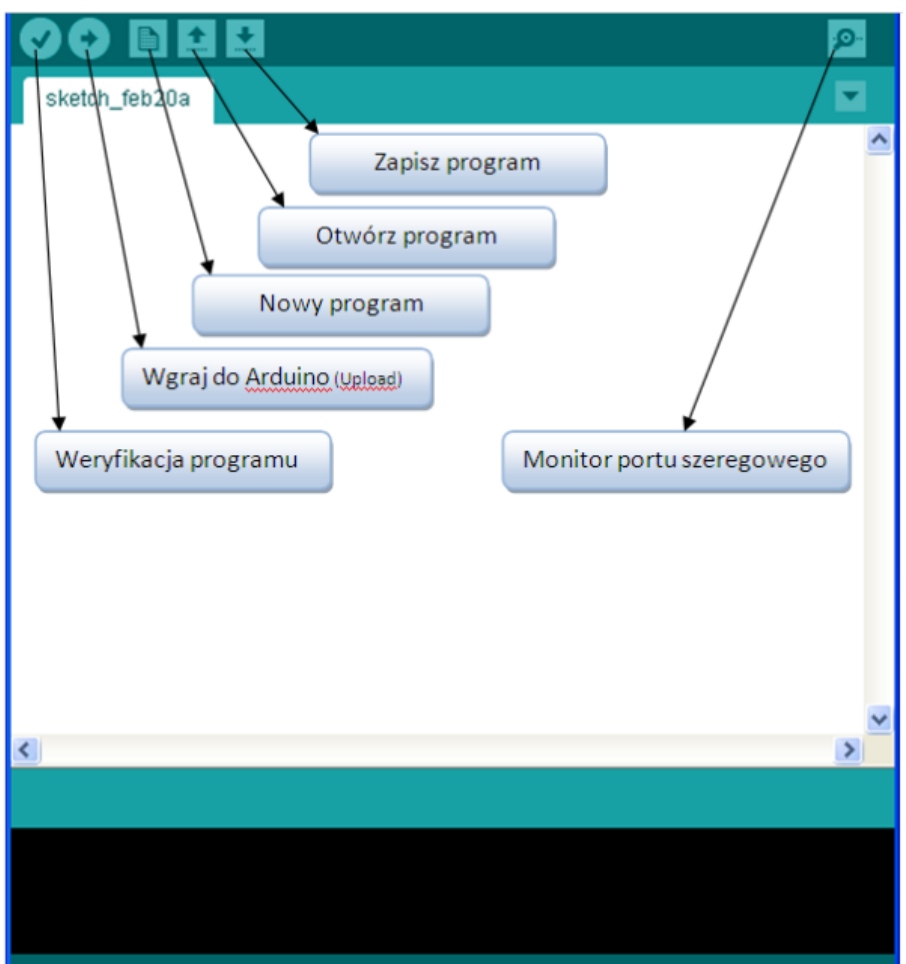

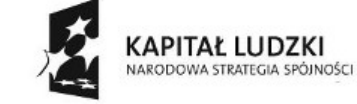

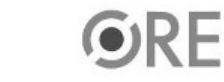

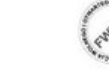

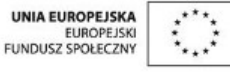

Projekt "Strategia Wolnych i Otwartych Implementacji jako innowacyjny model zainteresowania kierunkami informatyczno-technicznymi oraz wspierania uczniów i uczennic w kształtowaniu kompetencji kluczowych" współfinansowany ze środków Unii Europejskiej w ramach Europejskiego Funduszu Społecznego.

WG- STRATEGIA WOLNYCH I OTWARTYCH

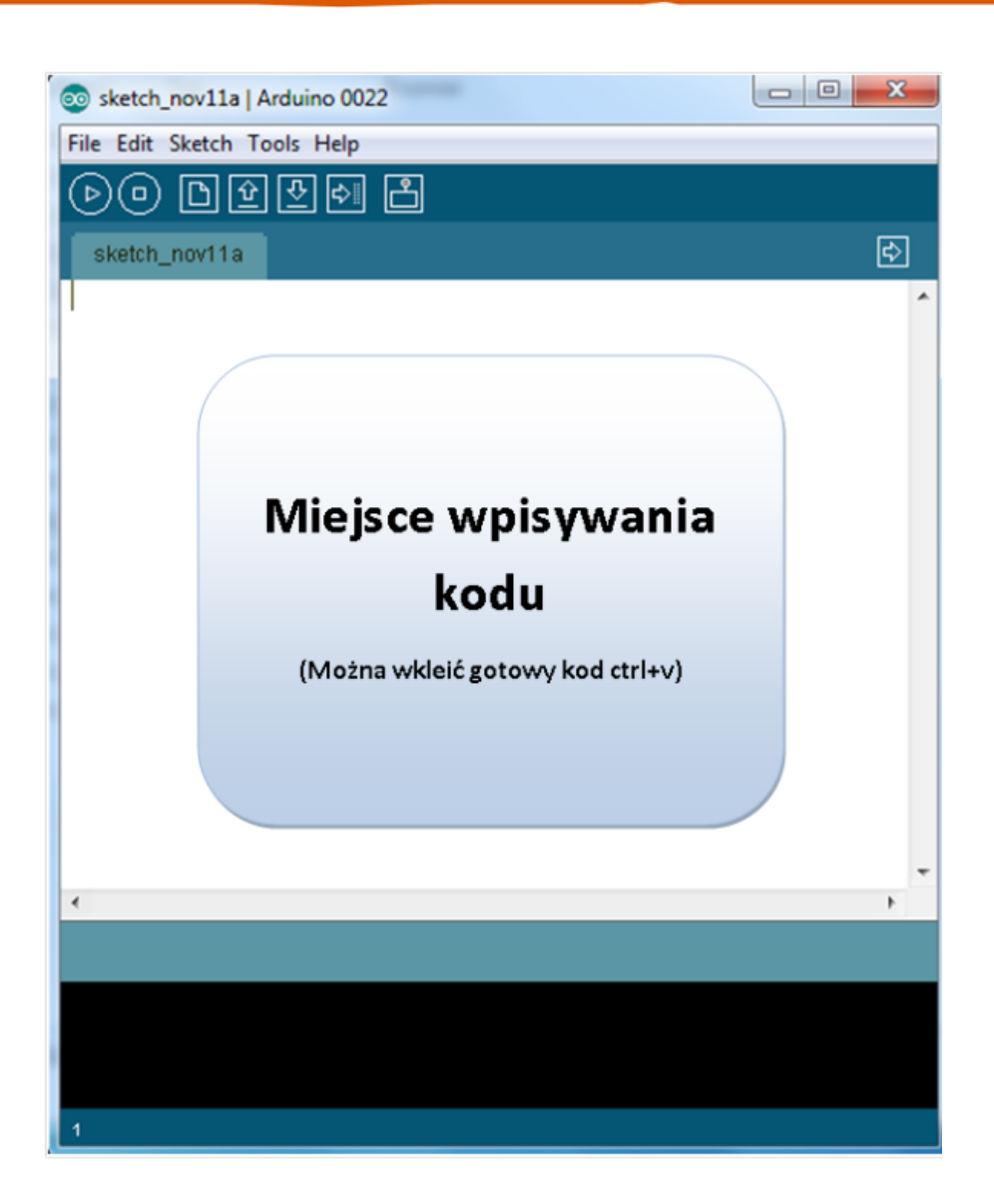

Schemat połączeń – sterowanie diodą z wykorzystaniem potencjometru.

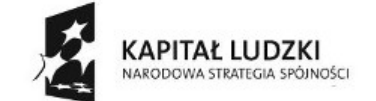

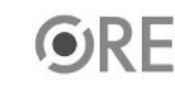

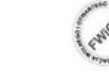

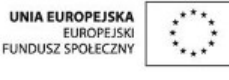

Projekt "Strategia Wolnych i Otwartych Implementacji jako innowacyjny model zainteresowania kierunkami informatyczno-technicznymi oraz wspierania uczniów i uczennic w kształtowaniu kompetencji kluczowych" współfinansowany ze środków Unii Europejskiej w ramach Europejskiego Funduszu Społecznego.

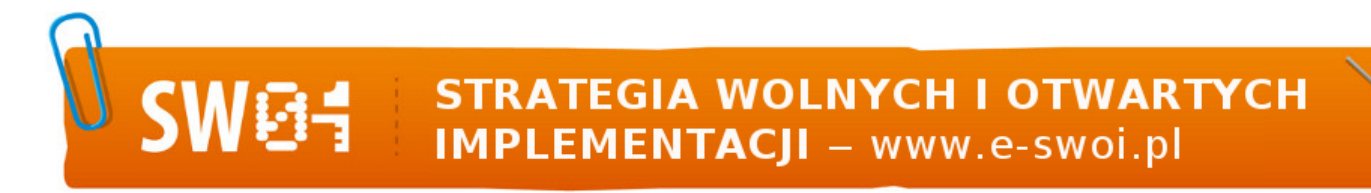

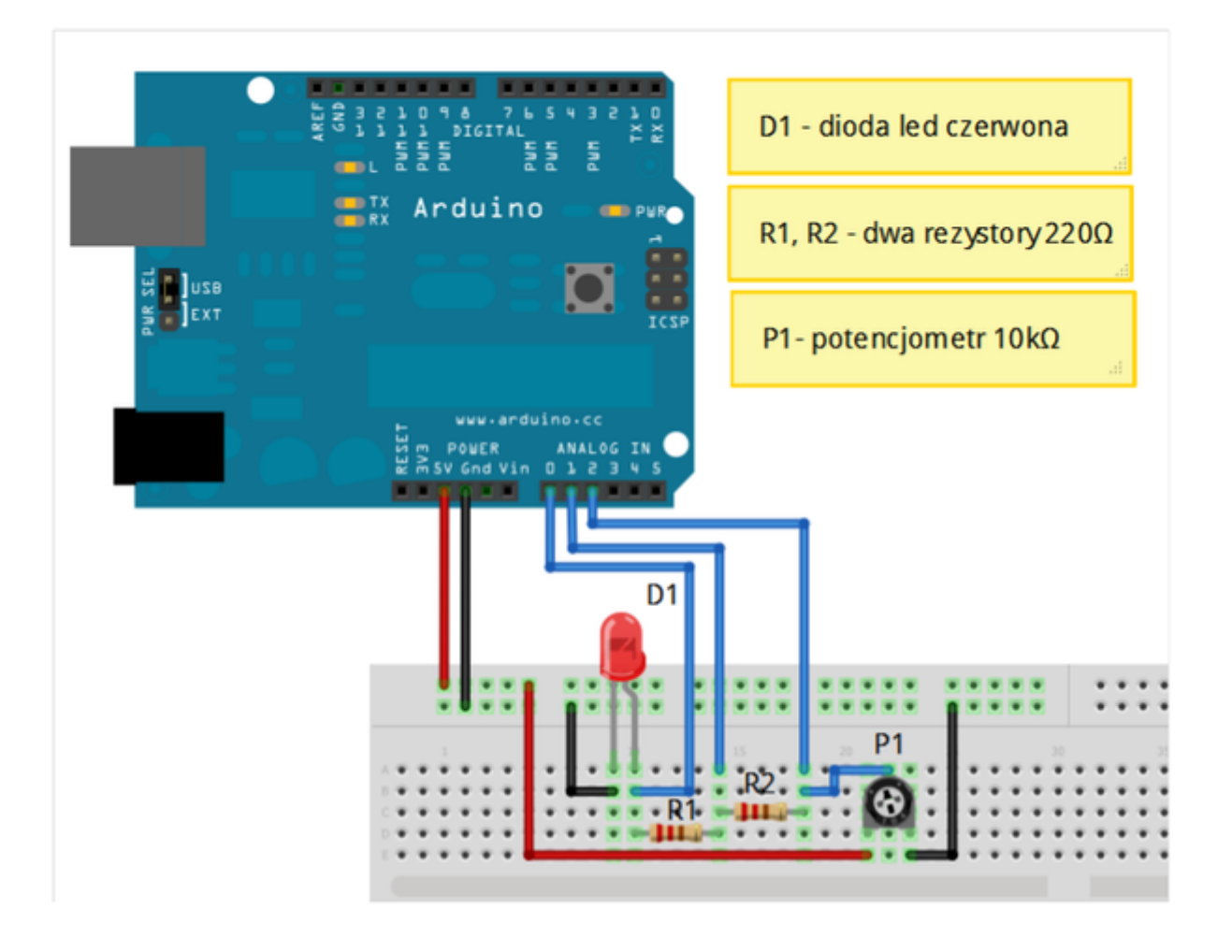

Uczeń/Uczennica po zestawieniu połączeń zgłasza nauczycielowi gotowość do sprawdzenia układu i wszystkich połączeń.

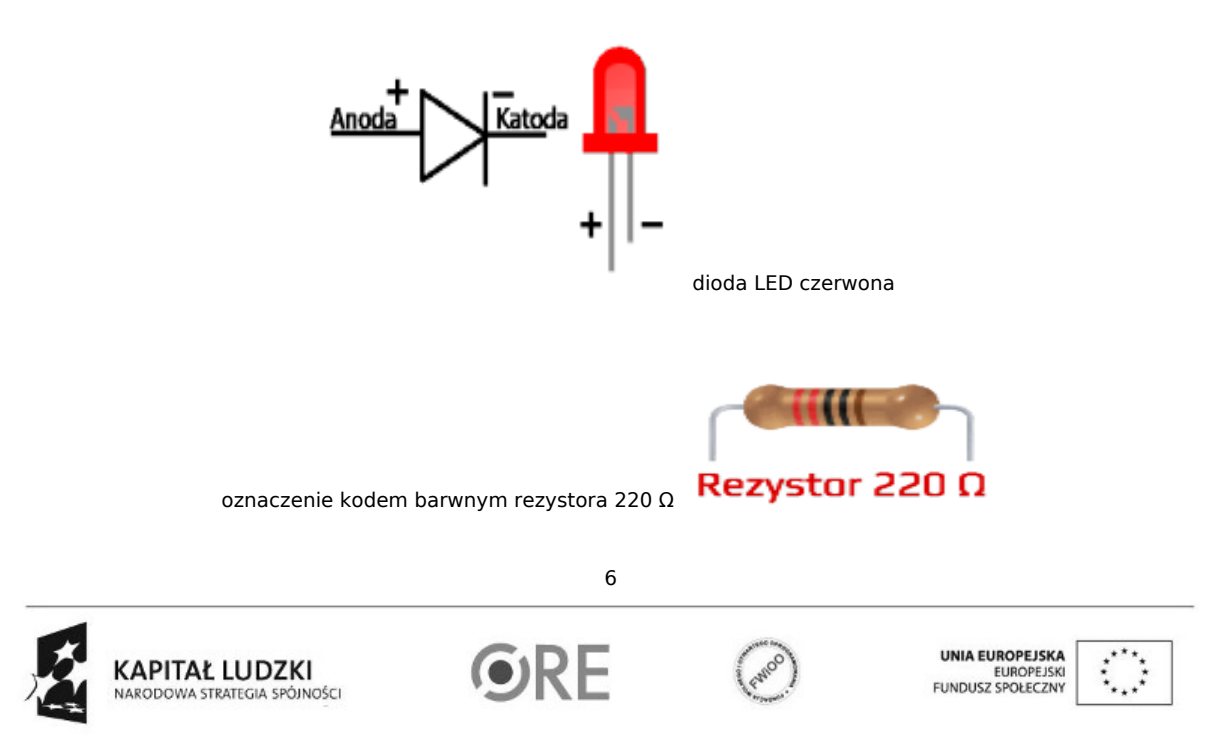

Projekt "Strategia Wolnych i Otwartych Implementacji jako innowacyjny model zainteresowania kierunkami informatyczno-technicznymi oraz wspierania uczniów i uczennic w kształtowaniu kompetencji kluczowych" współfinansowany ze środków Unii Europejskiej w ramach Europejskiego Funduszu Społecznego.

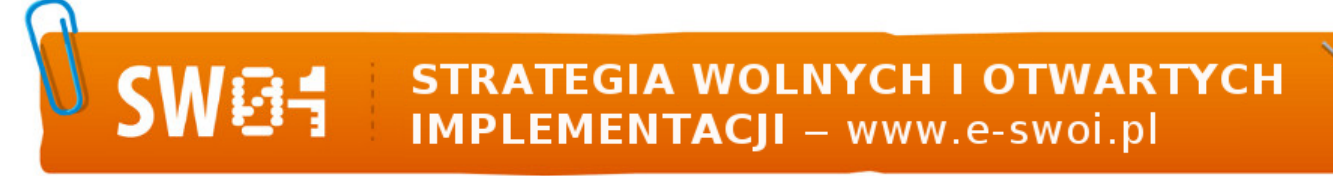

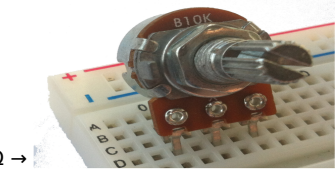

potencjometr 10kΩ →

Kod implementacji:

W zbudowanym układzie sterujemy jasnością diody, regulując wartość rezystancji na potenciometrze. Dodatkowo podłączyliśmy się w trzech miejscach do wejść analogowych w celu pomiaru wartości, a otrzymane wyniki zaprezentowane są na wyświetlaczu monitora. Uwaga wynik pomiaru może być obarczony błędem wynikającym z zasilania USB (nie zawsze na wyjściu jest 5 V).

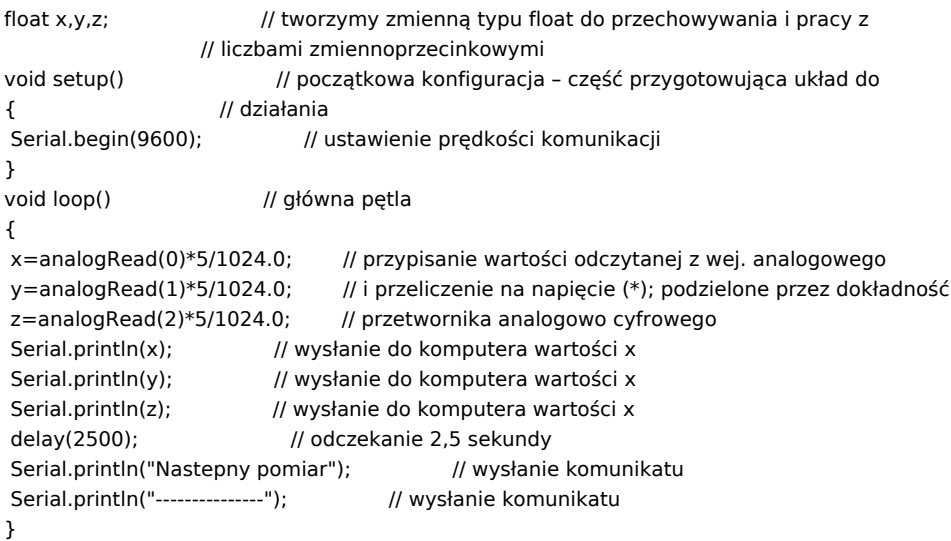

Po wgraniu kodu należy w programie Arduino IDE uruchomić Serial Monitor (lub terminal).<br>  $\boxed{\circ}$  sketch jul12a | Arduino 1.0

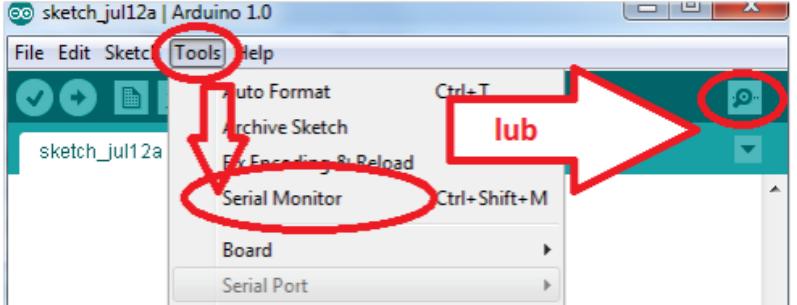

Komentarz (nie wpisywać do kodu implementacji):

void setup() - początkowa konfiguracja – część przygotowująca;

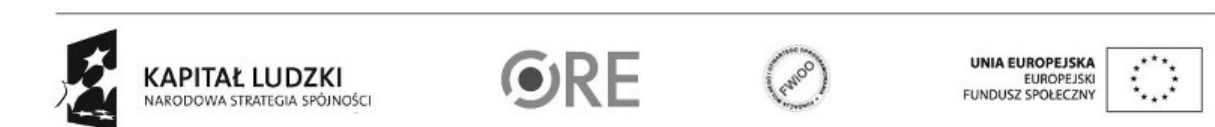

Projekt "Strategia Wolnych i Otwartych Implementacji jako innowacyjny model zainteresowania kierunkami informatyczno-technicznymi oraz wspierania uczniów i uczennic w kształtowaniu kompetencji kluczowych" współfinansowany ze środków Unii Europejskiej w ramach Europejskiego Funduszu Społecznego.

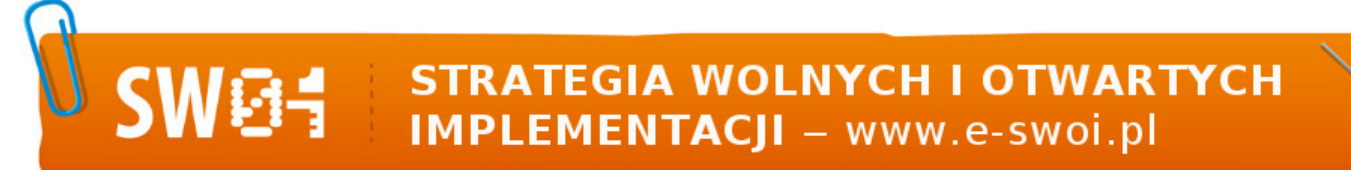

void loop() - główna pętla – wpisany program będzie wykonywany cyklicznie, wciśnięcie przycisku reset powoduje uruchomienie kodu od początku;

funkcja "pinMode" ustawia kierunek sygnału na pinie modułu (INPUT, OUTPUT);

funkcja "digitalWrite" ustawia cyfrowy stan sygnału na pinie modułu (HIGH, LOW);

funkcja "delay" czeka ustaloną w milisekundach długość czasu (1000 ms = 1 s);

(\*) maksymalne napięcie mierzone przez układ to 5V, (\*\*) dokładność przetwornika A/C to 10 bitów, czyli 1024 wartości;

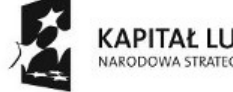

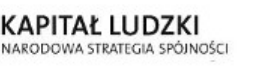

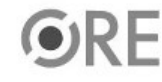

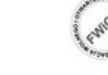

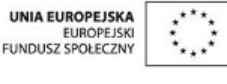

Projekt "Strategia Wolnych i Otwartych Implementacji jako innowacyjny model zainteresowania kierunkami informatyczno-technicznymi oraz wspierania uczniów i uczennic w kształtowaniu kompetencji kluczowych" współfinansowany ze środków Unii Europejskiej w ramach Europejskiego Funduszu Społecznego.